# Using the Stencil Buffer

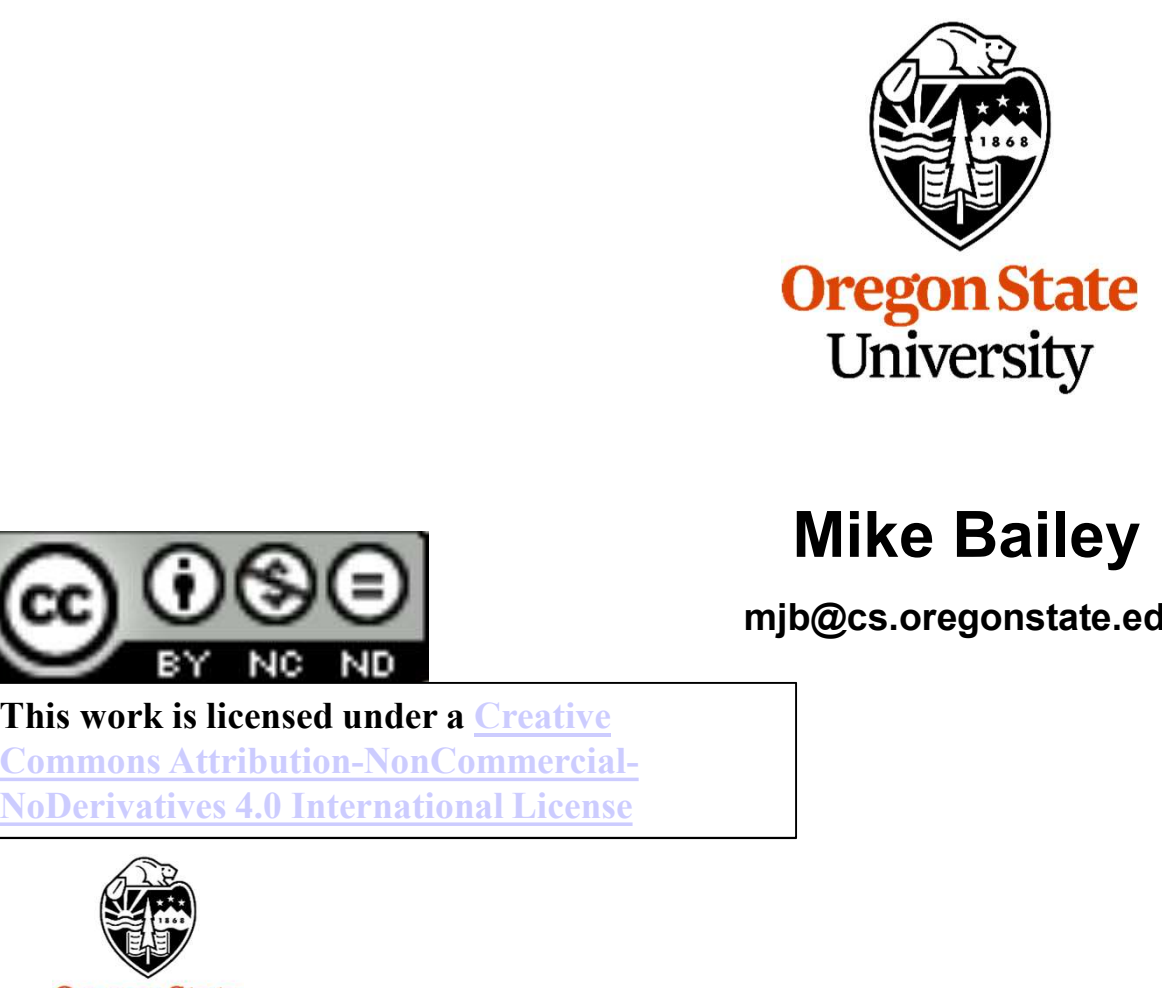

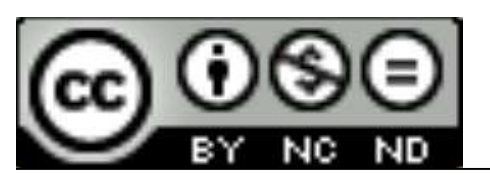

# Mike Bailey

mjb@cs.oregonstate.edu

This work is licensed under a Creative Commons Attribution-NonCommercial-

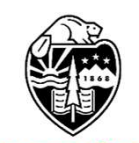

University Computer Graphics 1

# The Framebuffers

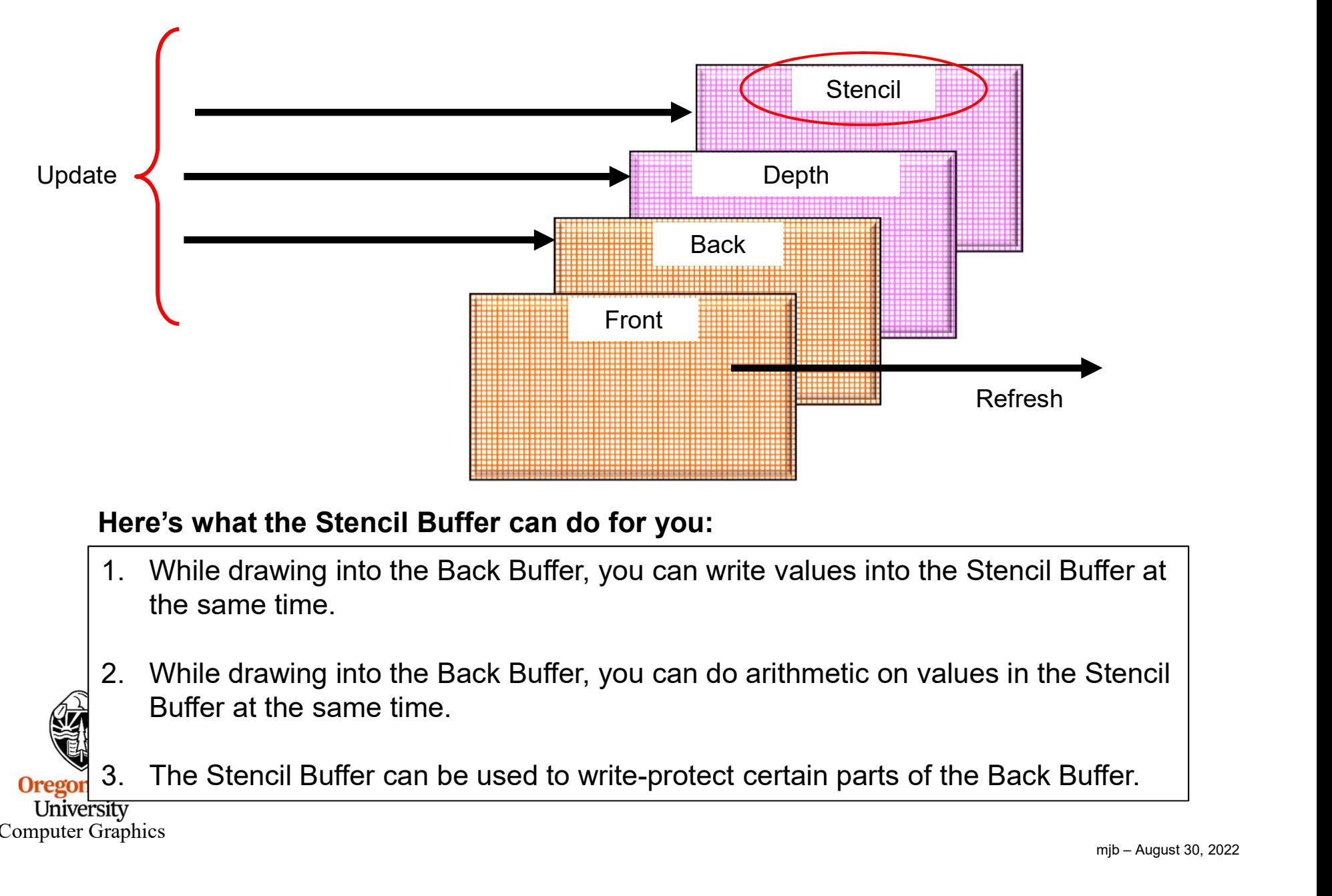

# Here's what the Stencil Buffer can do for you:

- the same time.
- Ffer at<br>
Stencil<br>
ffer.<br>
m<sub>jb August 30, 2022</sub> Buffer at the same time.
	-

Computer Graphics

**Orego** 

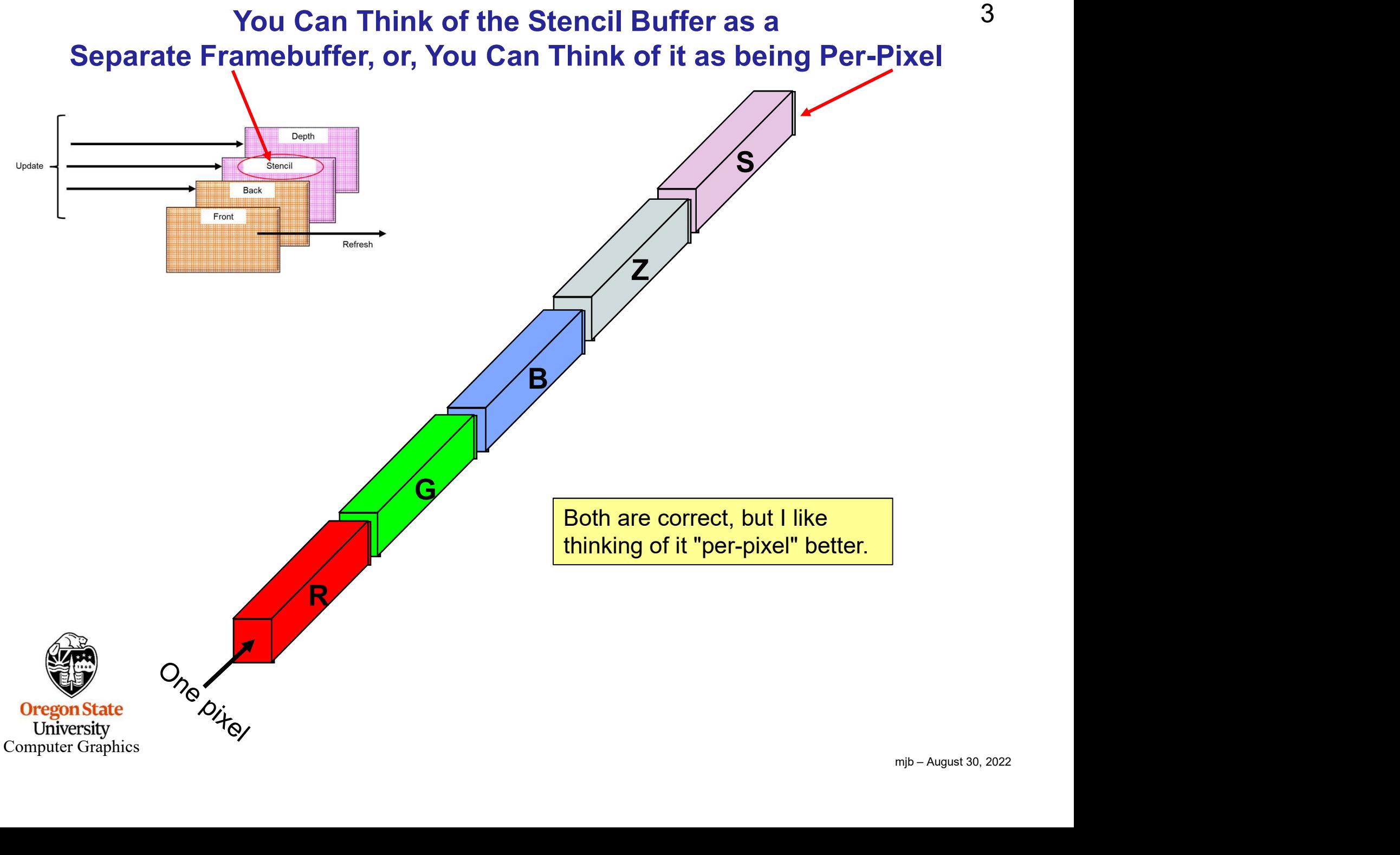

# $\overline{4s}$ The Stencil Buffer is Tested Per-Pixel, Very Much Like the Depth Buffer Is

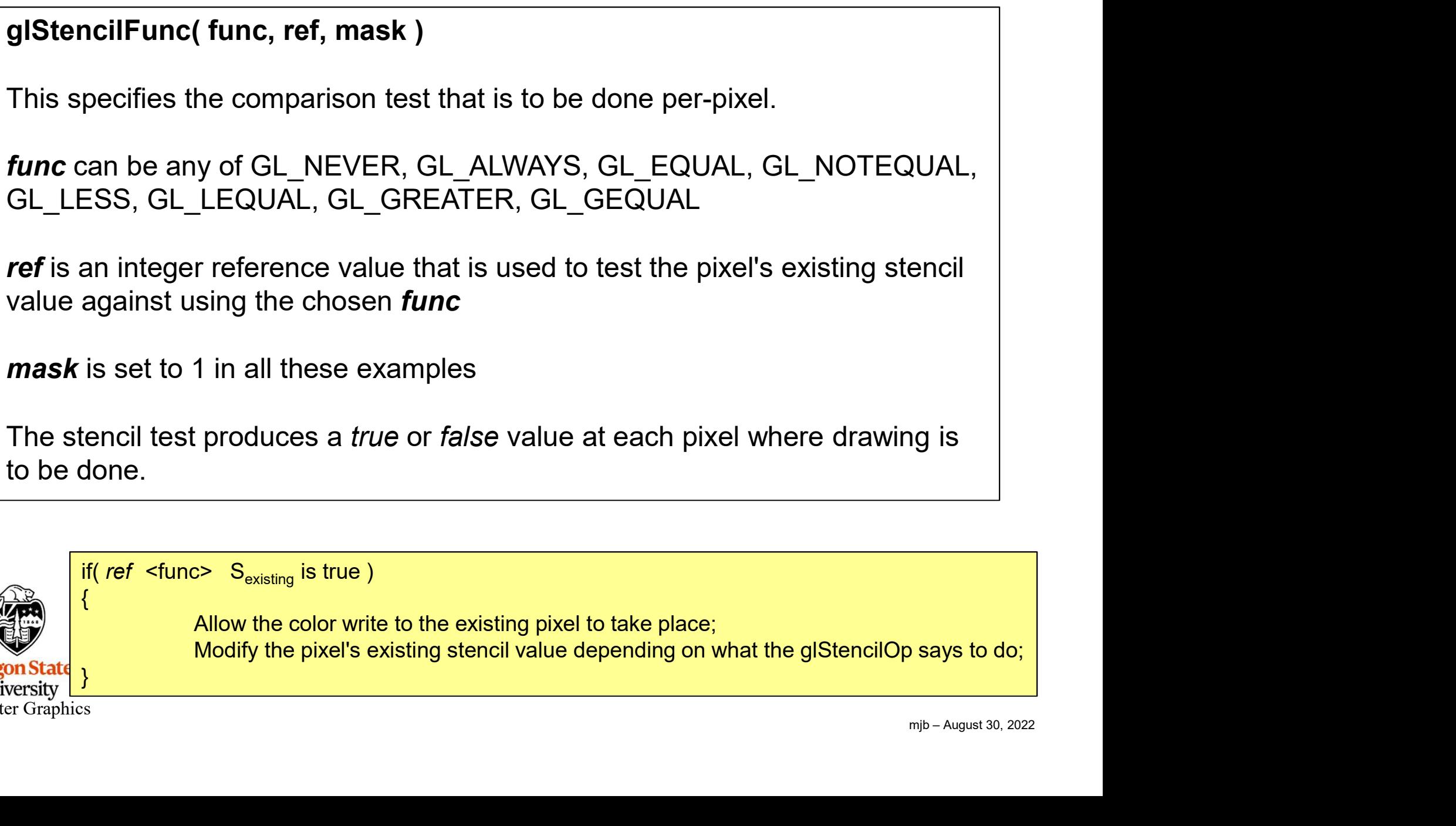

The stencil test produces a *true* or *false* value at each pixel where drawing is to be done.

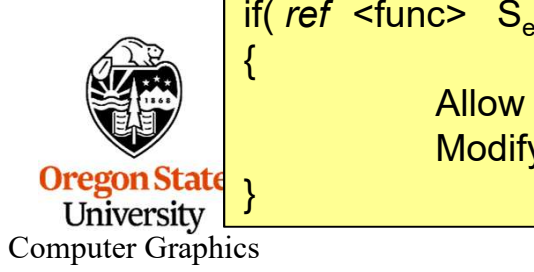

if(  $ref$  <func>  $S_{\text{existing}}$  is true )

Allow the color write to the existing pixel to take place;

**This Tells You What to Do with the** *true* **or** *false* **Value from the<br>glStencilOp( sfail, zfail, zpass )<br>This specifies how a pixel's stencil value is modified when a fragment pas<br>fails the stencil test depending on what co** This specifies how a pixel's stencil value is modified when a fragment passes or fails the stencil test depending on what combinations of *true* and *false* the stencil test and the depth buffer test produce. If the stencil test fails, then *sfail* happens. If the stencil test succeeds, then either zfail or zpass happen depending on if the depth-buffer test failed or succeeded. This Tells You What to Do with the *true* or *false* Value from the Ste<br>
glStencilOp( sfail, zfail, zpass )<br>
This specifies how a pixel's stencil value is modified when a fragment passes<br>
fails the stencil test depending o glStencilOp( sfail, zfail, zpass )<br>
This specifies how a pixel's stencil value is modified when a fragment pas<br>
fails the stencil test depending on what combinations of *true* and *false* the<br>
test and the depth buffer tes

The three values can be any of:

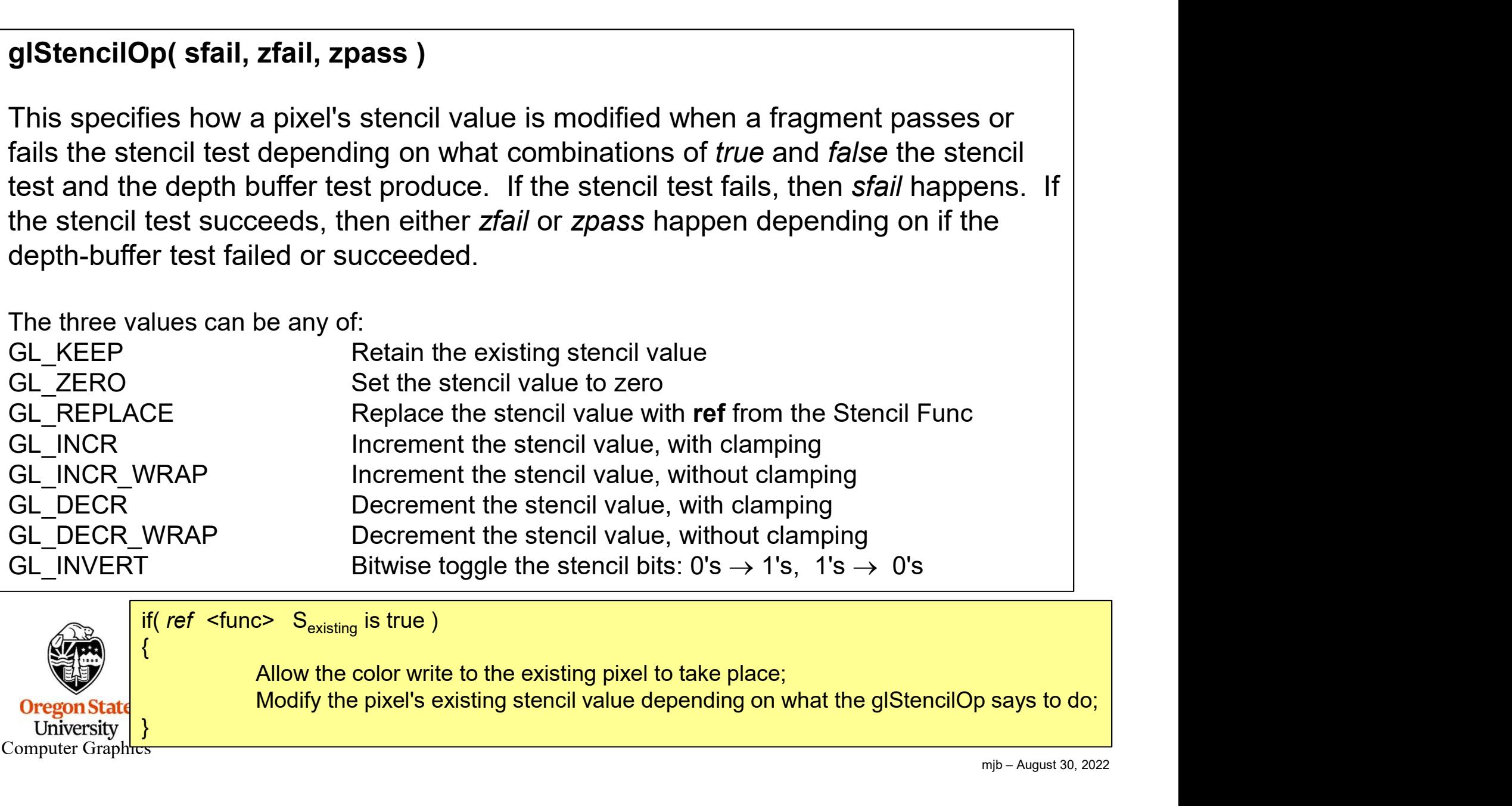

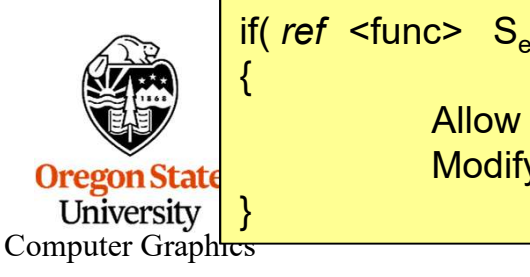

if(  $ref$  <func>  $S_{\text{existing}}$  is true)

**Says to do:**<br>
mjb – August 30, 2022 Allow the color write to the existing pixel to take place;

# Setting Up the Stencil Buffer

```
\overline{P(B|T)}<br>
Mjb – August 30, 2022
// at the top of the program:
const int STENCILBIT = 1;
const int DEFAULT STENCIL = 0;
const float BIGX = 2.;
const float BIGY = BIGX;
const float CLOSEZ = -1.;
Setting Up the Stencil<br>
I// at the top of the program:<br>
const int STENCILBIT = 1;<br>
const int DEFAULT_STENCIL = 0;<br>
const float BIGX = 2.;<br>
const float BIGY = BIGX;<br>
const float CLOSEZ = -1.;<br>
float Xlens, Ylens;<br>
float B
float Box = 0.40f;
// in InitGraphics( ):
glutInitDisplayMode( GLUT_RGBA | GLUT_DOUBLE | GLUT_DEPTH | GLUT_STENCIL )
glClearColor( BACKGROUND_COLOR );
glClearStencil( DEFAULT_STENCIL );
// in Display( ):
. . . glClear( GL_COLOR_BUFFER_BIT | GL_DEPTH_BUFFER_BIL GL_STENCIL_BUFFER_BIT
. . . glEnable( GL_STENCIL_TEST );
. . .
```
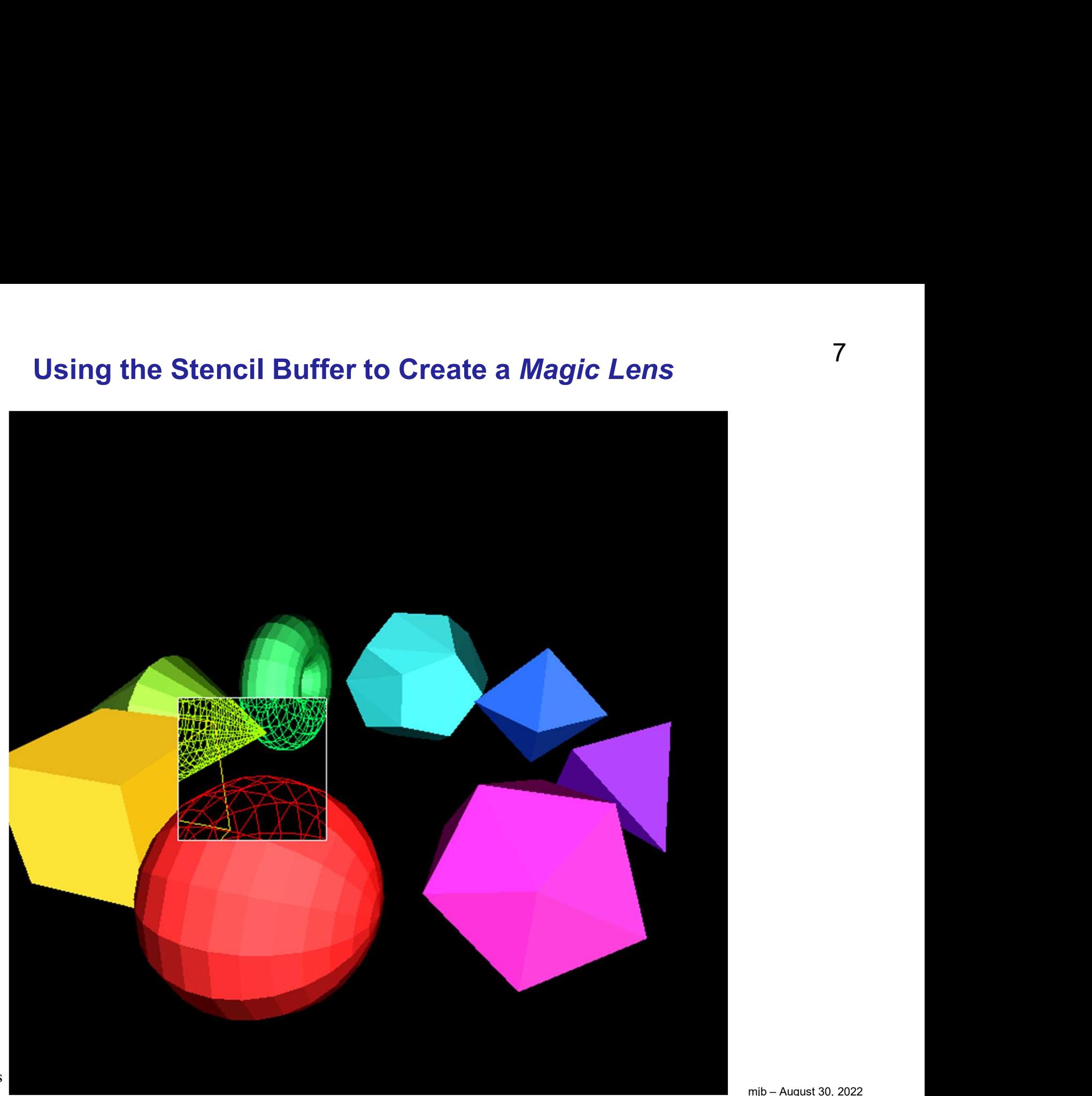

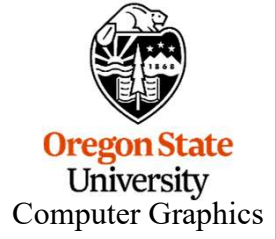

mjb – August 30, 2022

# Using the Stencil Buffer to Create a *Magic Lens*  $\frac{8}{888}$ <br>B = 0<br>B SB **Using the Stencil Buffer to C**<br>
1. Clear the SB = 0<br>
2. Enable the SB<br>
3. Write protect the color buffer and depth buffer<br>
4. Draw a filled square, while setting SB = 1 **Using the Stencil Buffer to C**<br>
1. Clear the SB = 0<br>
2. Enable the SB<br>
3. Write protect the color buffer and depth buffer<br>
4. Draw a filled square, while setting SB = 1<br>
5. Write-enable the color buffer and depth buffer **Using the Stencil Buffer to Create a**  $\hbar$ <br>
3. Clear the SB = 0<br>
3. Write protect the color buffer and depth buffer<br>
4. Draw a filled square, while setting SB = 1<br>
5. Write-enable the color buffer and depth buffer<br>
6. D **Using the Stencil Buffer to Create a Magion**<br>1. Clear the SB = 0<br>2. Enable the SB<br>3. Write protect the color buffer and depth buffer<br>4. Draw a filled square, while setting SB = 1<br>5. Write-enable the color buffer and dept **Using the Stencil Buffer to Create a**  $\Lambda$ <br>
1. Clear the SB = 0<br>
2. Enable the SB<br>
3. Write protect the color buffer and depth buffer<br>
4. Draw a filled square, while setting SB = 1<br>
5. Write-enable the color buffer and d **1.** Clear the SB = 0<br>
2. Enable the SB = 0<br>
3. Write protect the color buffer and depth buffer<br>
4. Draw a filled square, while setting SB = 1<br>
5. Write-enable the color buffer and depth buffer<br>
6. Draw the solids whereve **Using the Stencil Buffer to Create a Mag**<br>
1. Clear the SB = 0<br>
2. Enable the SB<br>
3. Write protect the color buffer and depth buffer<br>
4. Draw a filled square, while setting SB = 1<br>
5. Write-enable the color buffer and de **Using the Stencil Buffer to C**<br>
1. Clear the SB = 0<br>
2. Enable the SB<br>
3. Write protect the color buffer and depth buffer<br>
4. Draw a filled square, while setting SB = 1<br>
5. Write-enable the color buffer and depth buffer<br>

- 
- 
- 
- 
- 
- 
- 
- 

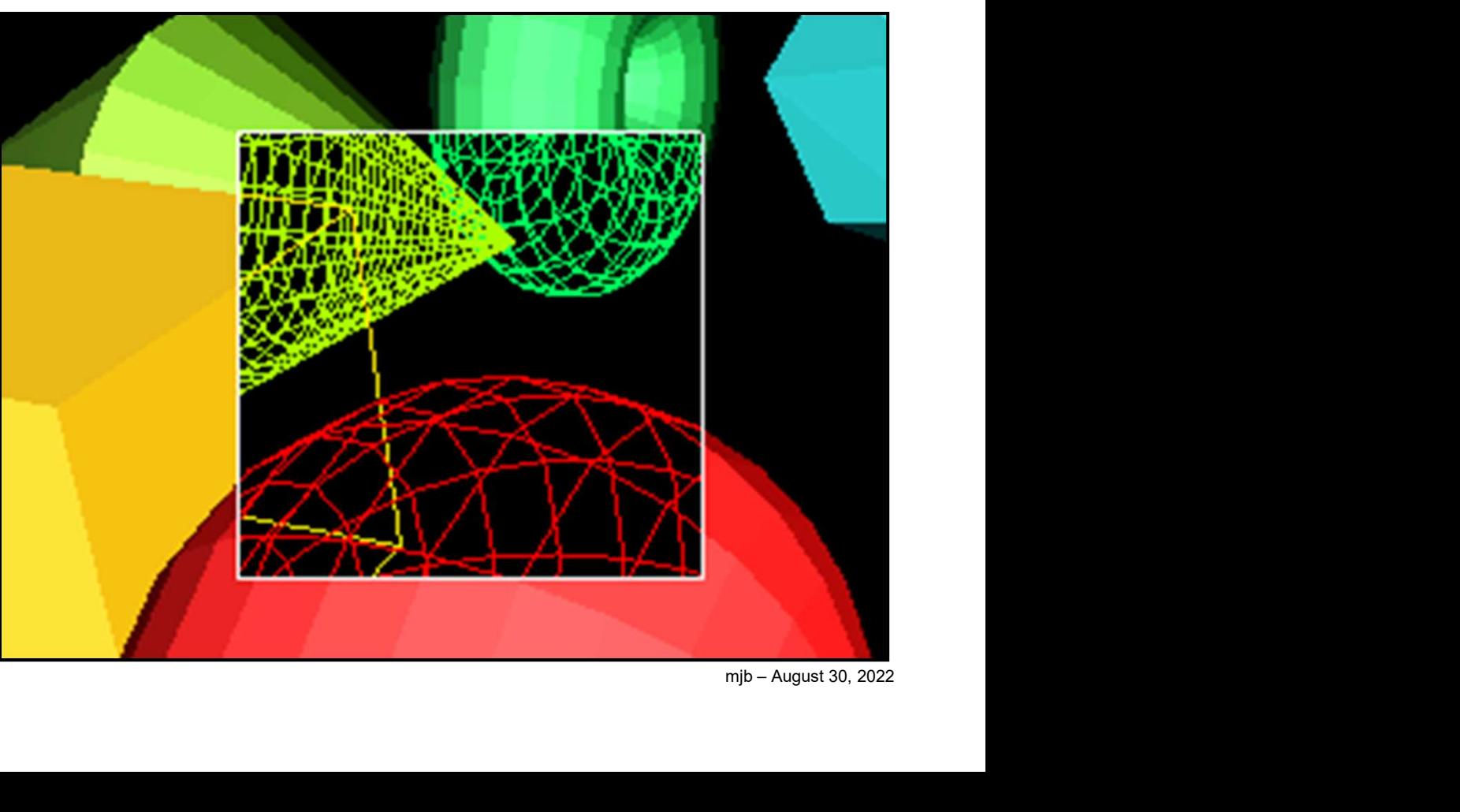

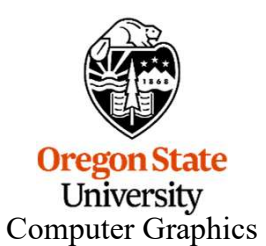

# Moving the Magic Lens with the Middle Mouse Button

```
mjb – August 30, 2022
// in MouseMotion( ):
 Moving the Magic Lens with the Midon / \dot{m} MouseMotion<br>/ \dot{m} MouseMotion<br>if( ActiveButton & MIDDLE )<br>if( Stencil == LENS )<br>{<br>\dot{m} = \dot{m} + \dot{m} = \dot{m} + \dot{m} MINDOW MIDTH ):
 \{if( Stencil == LENS )
        {
               int w = glutGet( GLUT_WINDOW_WIDTH );
              int h = glutGet( GLUT<sub>W</sub>INDOW<sub>1</sub>HEIGHT);Moving the Magic Lens with the Middle Mouse Butte<br>
Example:<br>
Example:<br>
Example:<br>
Example:<br>
Example:<br>
Example:<br>
Example:<br>
Example:<br>
Example:<br>
Example:<br>
Example:<br>
Example:<br>
Example:<br>
Example:<br>

               Ylens = -2.*(float)y/(float)h + 1.;
        }
       else
        \{Sulton & MIDDLE )<br>
Sulton & MIDDLE )<br>
Sint w = glutGet( GLUT_WINDOW_WIDTH );<br>
int h = glutGet( GLUT_WINDOW_HEIGHT );<br>
Xiens = 2.*(float)x/(float)h + 1.;<br>
Ylens = -2.*(float)y/(float)h + 1.;<br>
Scale += SCLFACT * (float) ( dx
        }
 }
                                                                                         x/w ranges from 0. to 1.
                                                                                         y/h ranges from 1. to 0 
                                                                                          9<br>Middle Mouse Button<br>Will ranges from 0. to 1.<br>Wh ranges from 1. to 0<br>Xlens and Ylens range from -1. to 1. (NDC)
```
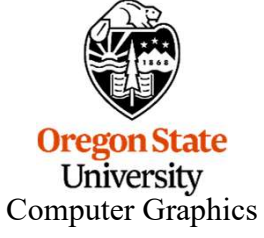

9

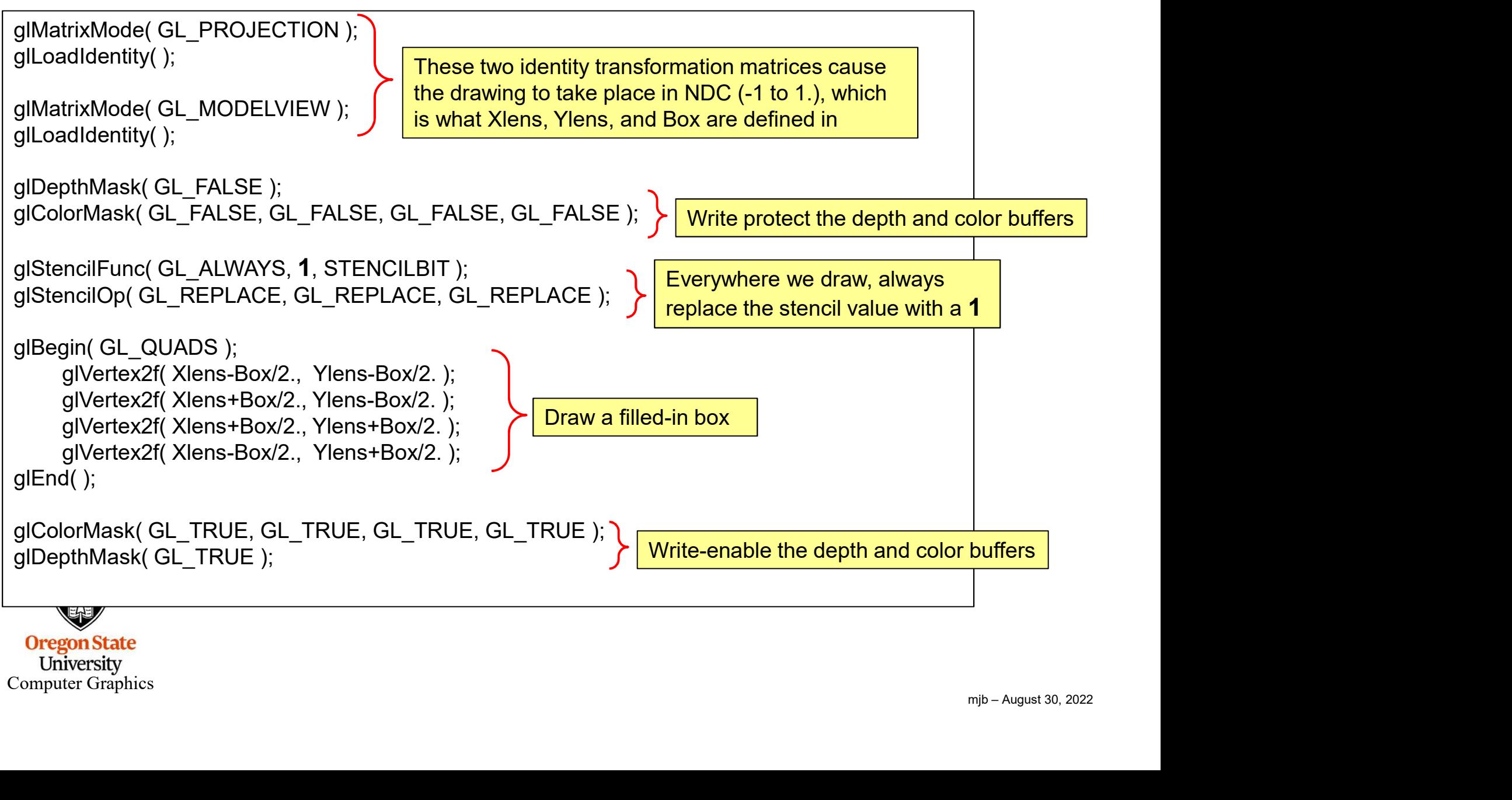

University Computer Graphics

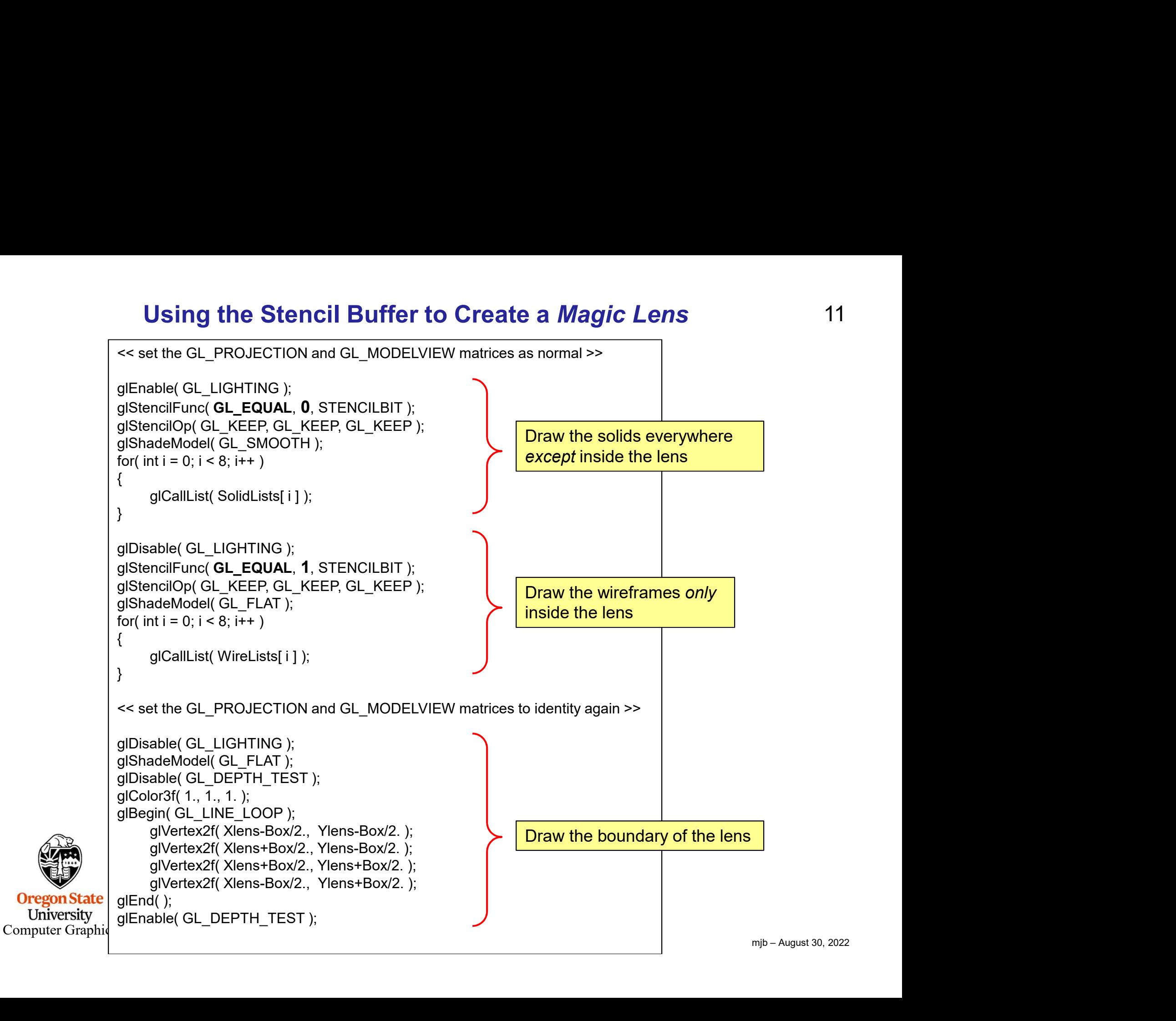

# I Once Used the Stencil Buffer to Create a *Magic Lens* for Volume Data<sup>12</sup>

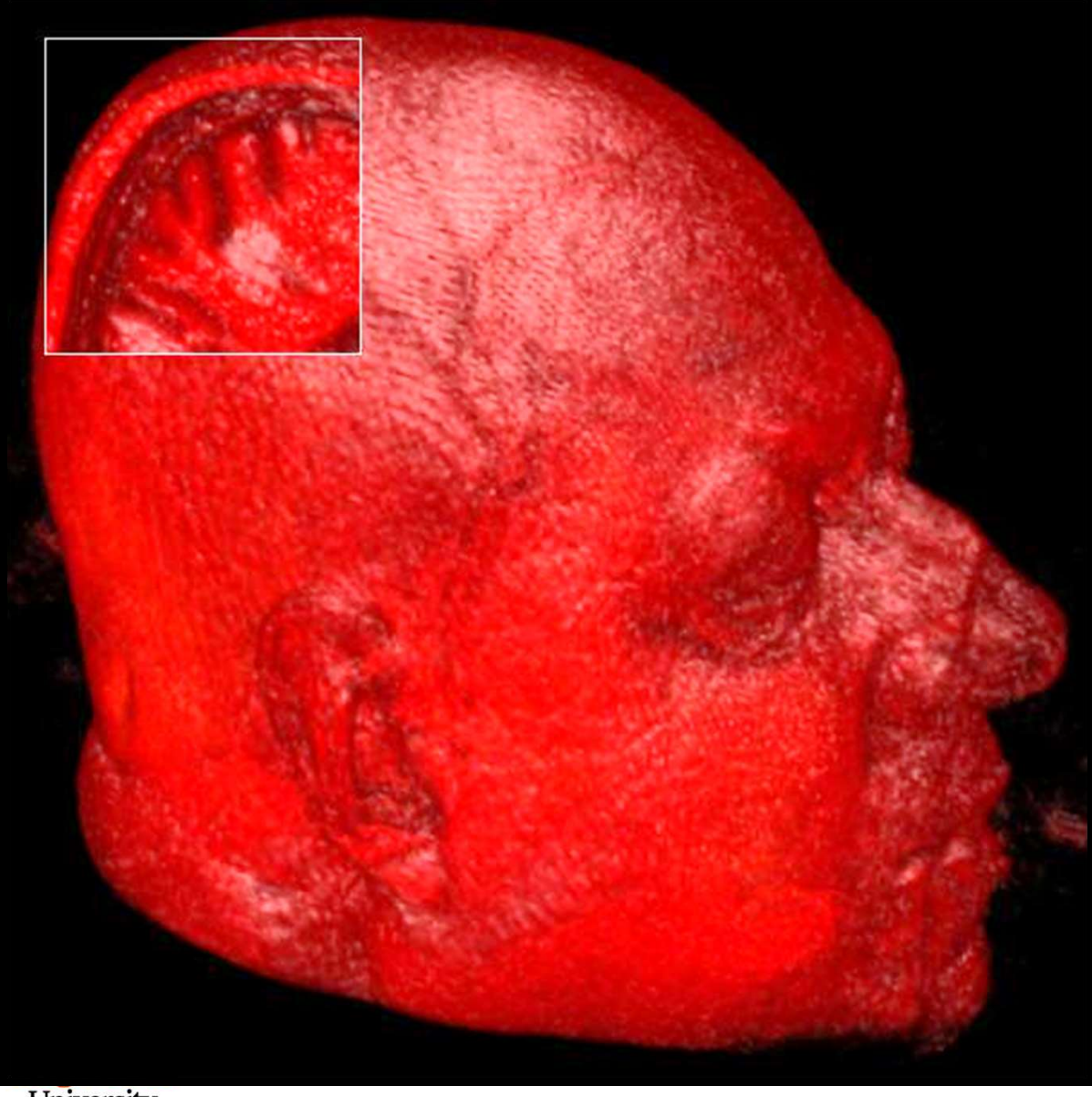

In this case, the scene inside the lens was created by drawing the same object, but drawing it with its near clipping plane being farther away from the eye position

University Computer Graphics

# Using the Stencil Buffer to Perform Polygon Capping 13

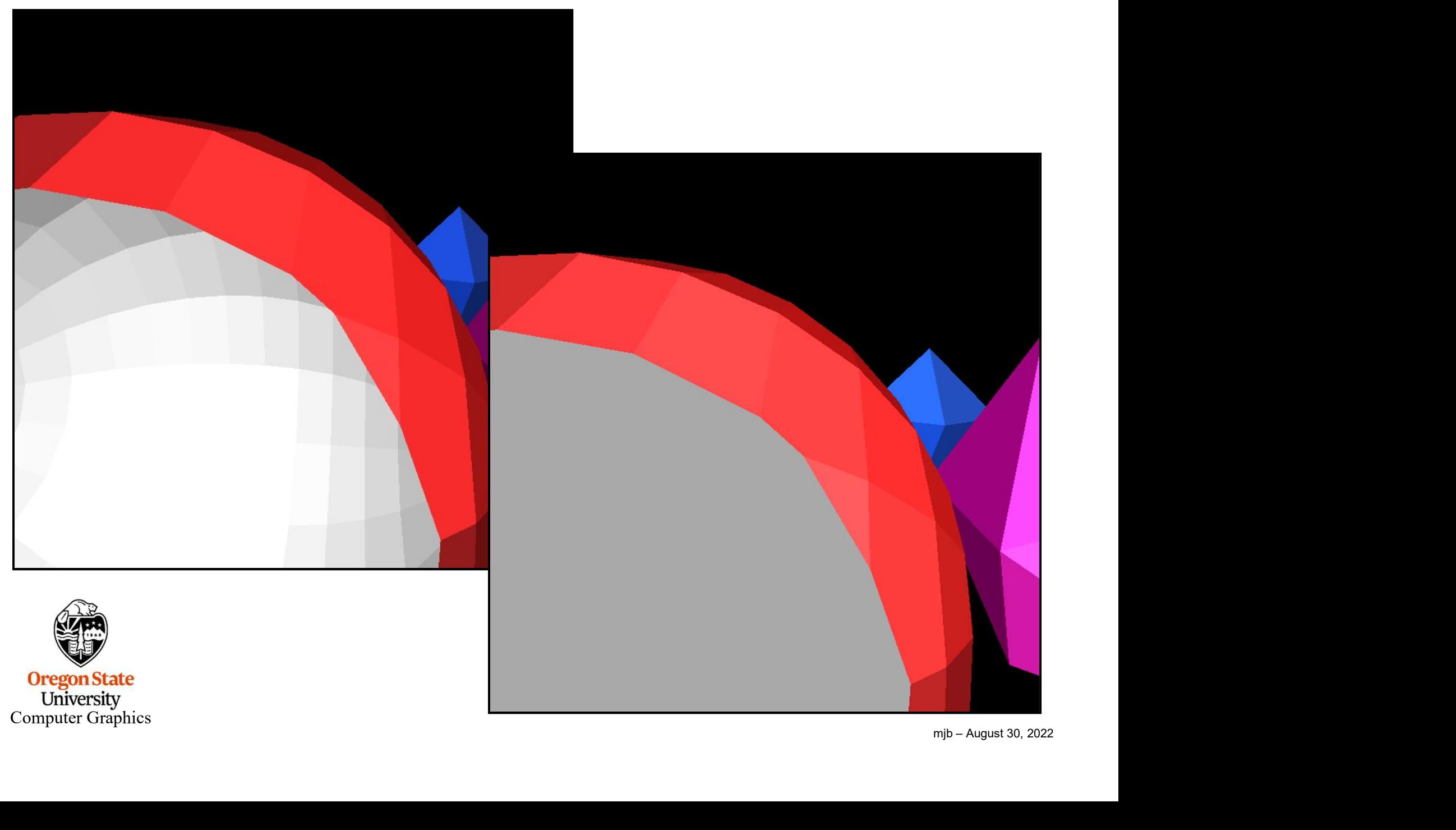

# Using the Stencil Buffer to Perform<br>1. Clear the SB = 0<br>2. Enable the SB<br>3. Draw the polygons, setting SB =  $\sim$  SB: 0's  $\rightarrow$ <br>4. Draw a large gray polygon in front of the entire **Using the Stencil Buffer to Perform<br>
2.** Clear the SB = 0<br>
2. Enable the SB<br>
3. Draw the polygons, setting SB =  $\sim$  SB: 0's  $\rightarrow$ <br>
4. Draw a large gray polygon in front of the entire<br>
5. Disable the SB **Using the Stencil Buffer to Perform** *Polygon Capping***<br>3. Draw the SB = 0<br>3. Draw the polygons, setting SB = ~ SB: 0's → 1's, 1's → 0's<br>4. Draw a large gray polygon in front of the entire scene wherever SB != 0<br>5. Disable** Using the Stencil Buffer to Perform *Polygon Capping*<br>
<sup>44</sup><br>
<sup>4</sup>. Clear the SB = 0<br>
<sup>2</sup>. Enable the SB<br>
<sup>3</sup>. Draw the polygons, setting SB = ~ SB: 0's → 1's, 1's → 0's<br>
<sup>4</sup>. Draw a large gray polygon in front of the enti Using the Stencil Buffer to Perform<br>
1. Clear the SB = 0<br>
2. Enable the SB<br>
3. Draw the polygons, setting SB = ~ SB: 0's →<br>
4. Draw a large gray polygon in front of the entire<br>
5. Disable the SB Using the Stencil Buffer to Perform Polygon Capping

- 
- 
- 
- 
- 

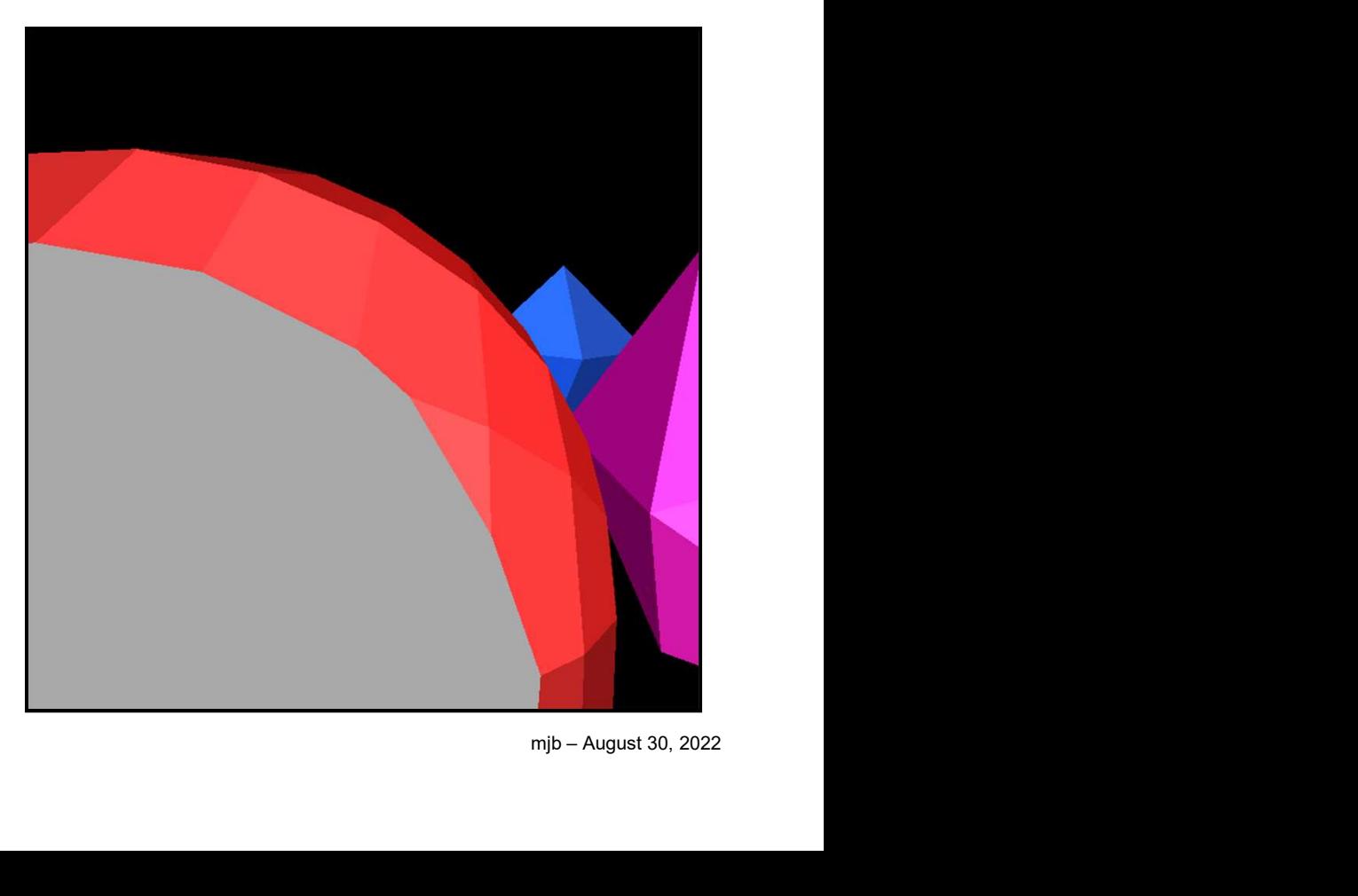

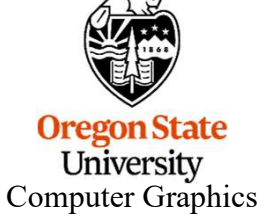

# Using the Stencil Buffer to Perform Polygon Capping 15

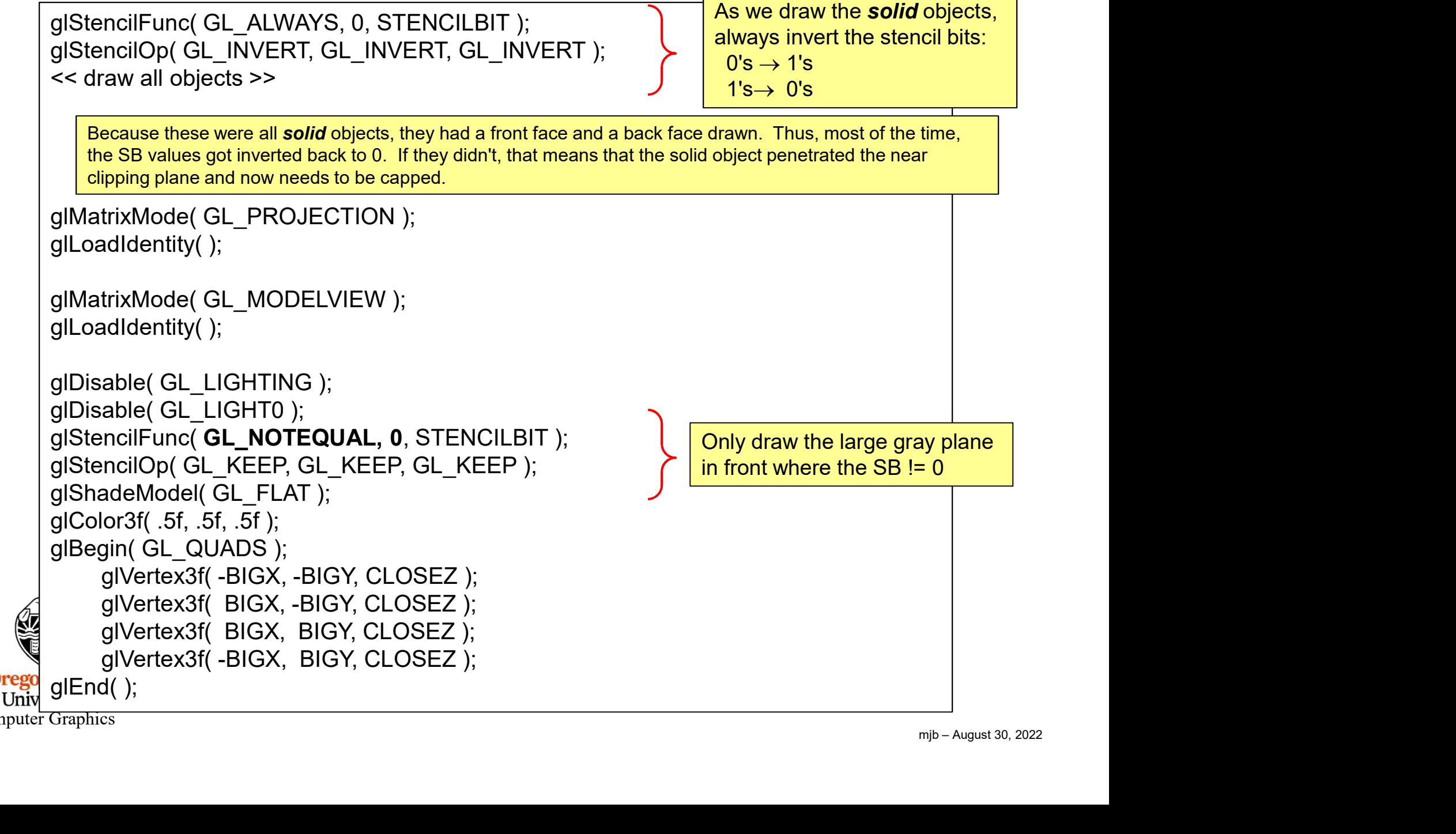

Computer Graphics

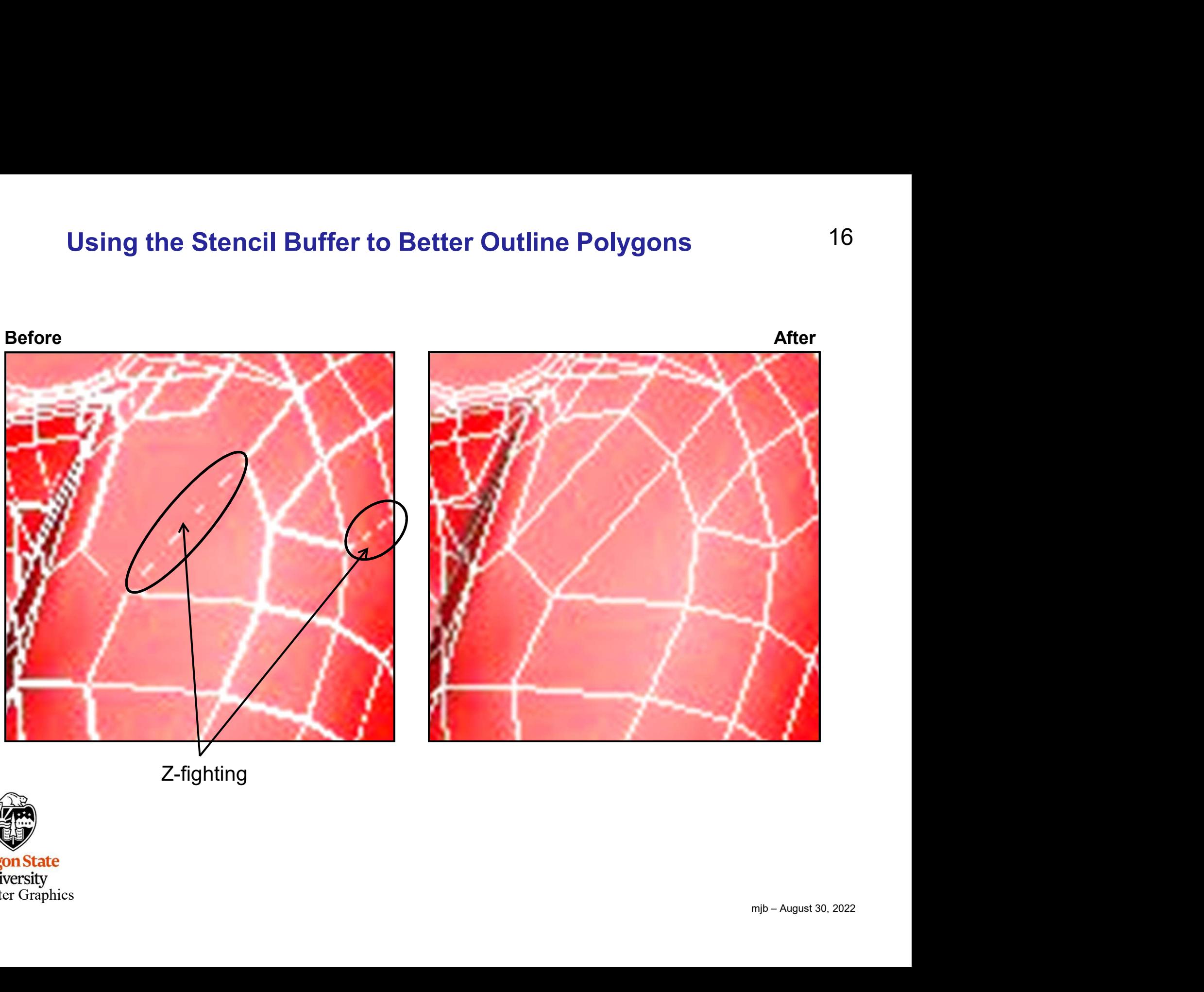

Z-fighting

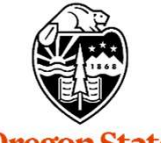

**Oregon State**<br> **Computer Graphics** 

```
Clear the SB = 0Enable the SB
for( each polygon )
{
     Draw the edges, setting SB = 1Draw the filled polygon wherever SB != 1
     Draw the edges again, setting SB = 0}
Disable the SB
          e SB<br>polygon )<br>v the edges, setting SB = 1<br>v the filled polygon wherever SB != 1<br>v the edges again, setting SB = 0<br>e SB<br>Before After
```
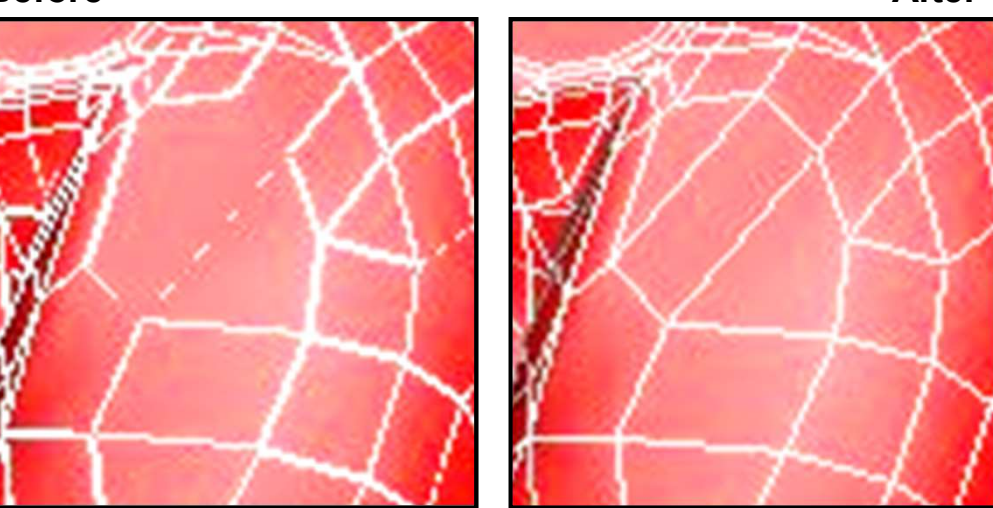

# Outlining Polygons the Naïve Way 18

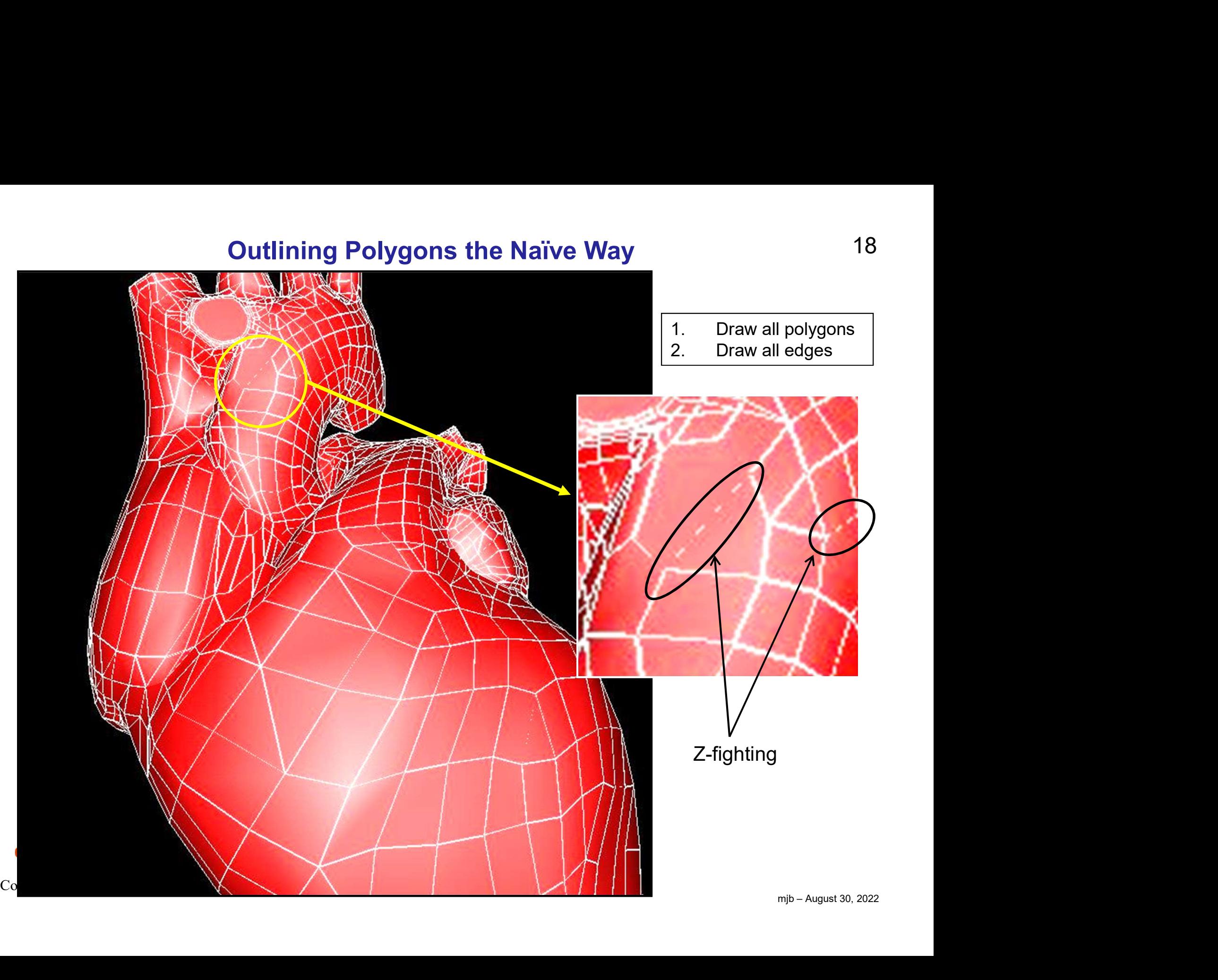

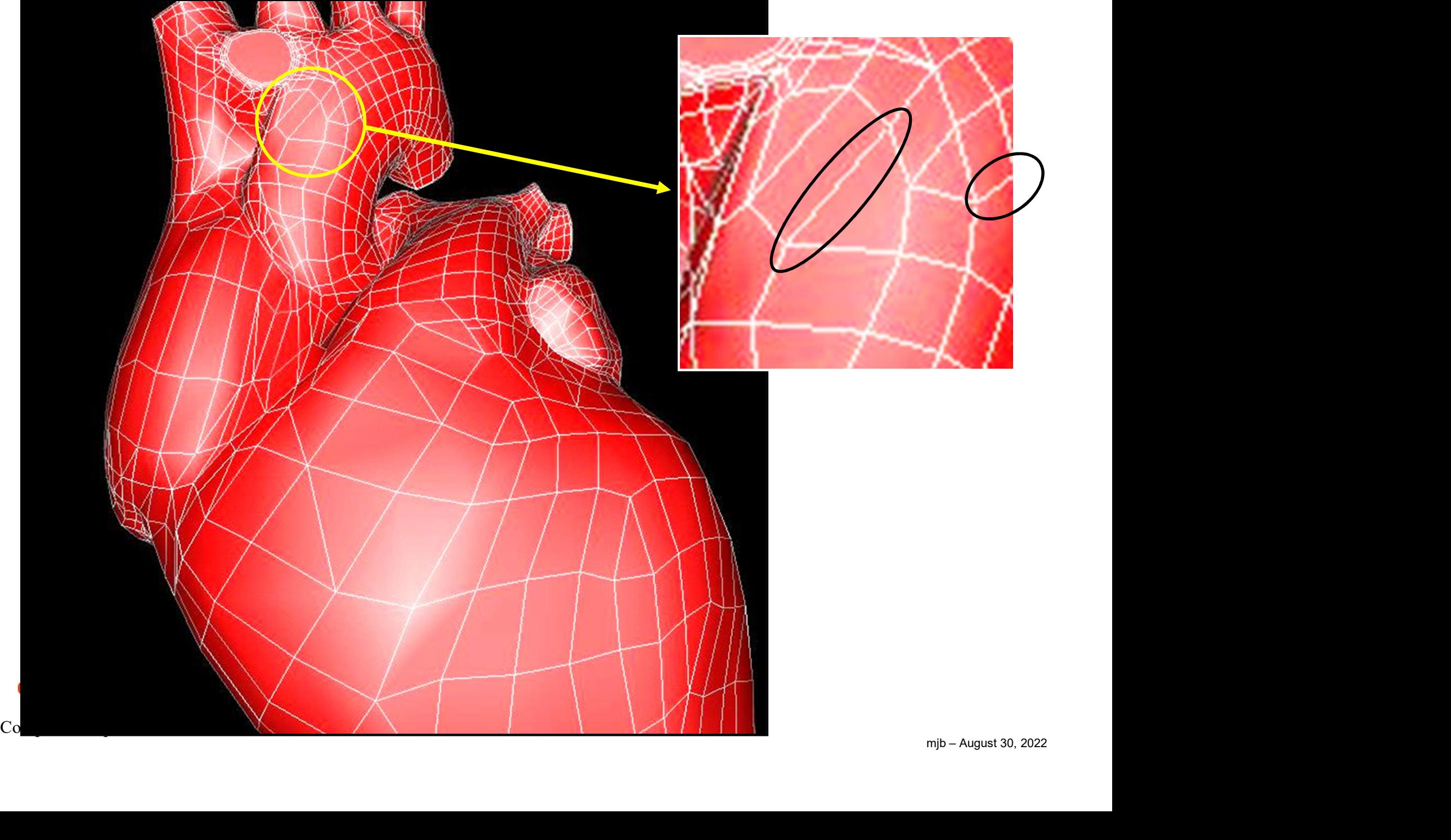

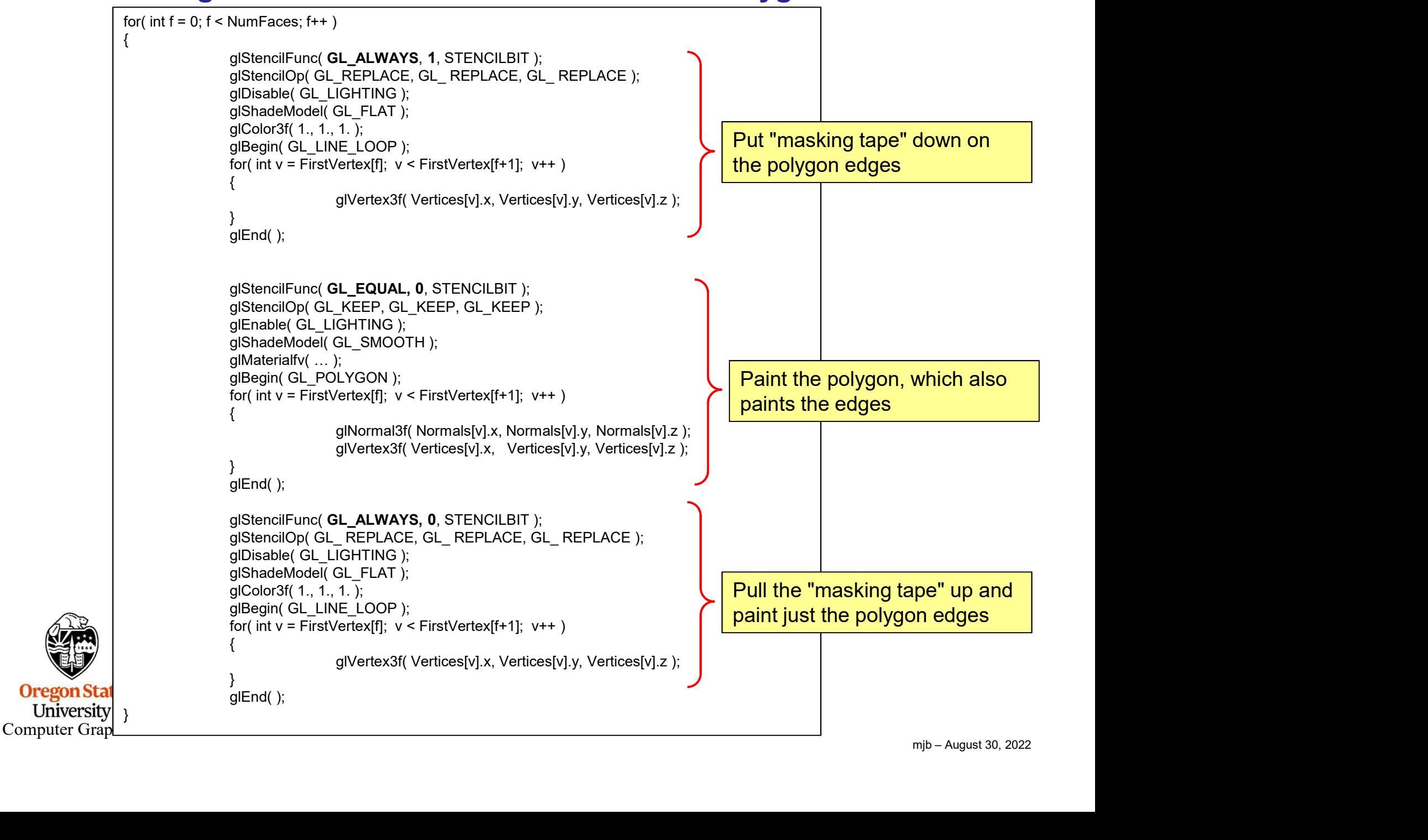

20

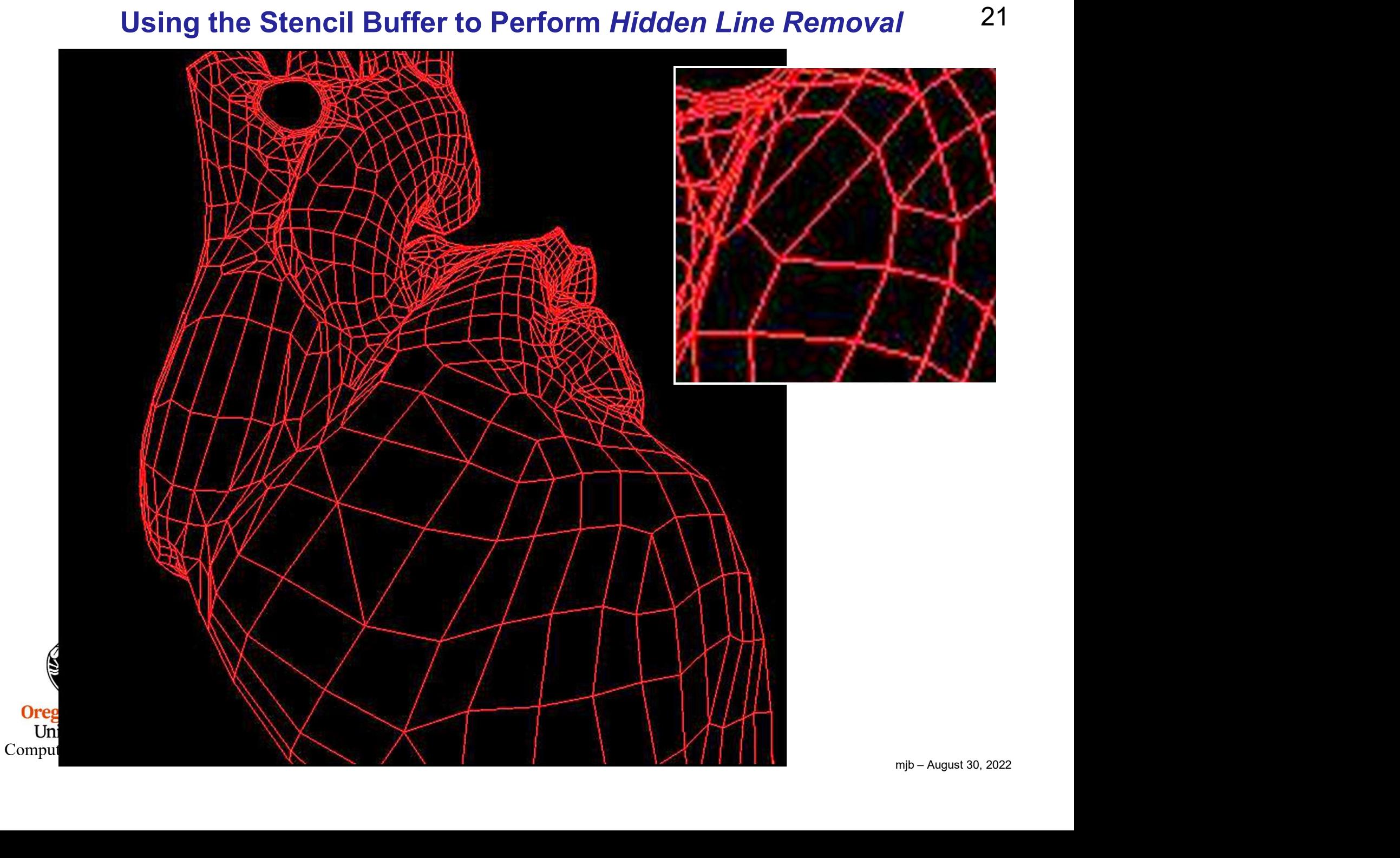

# Using the Stencil Buffer to Perform Hidden Line Removal 22

```
mjb – August 30, 2022
Clear the SB = 0Enable the SB
for( each polygon )
{
    Draw the edges, setting SB = 1Draw the polygon, unlit and flat shaded, in the background color wherever SB != 1
    Draw the edges again, setting SB = 0}
Disable the SB
```
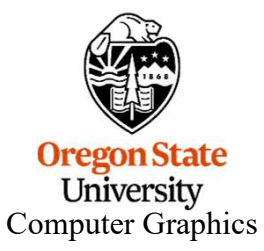

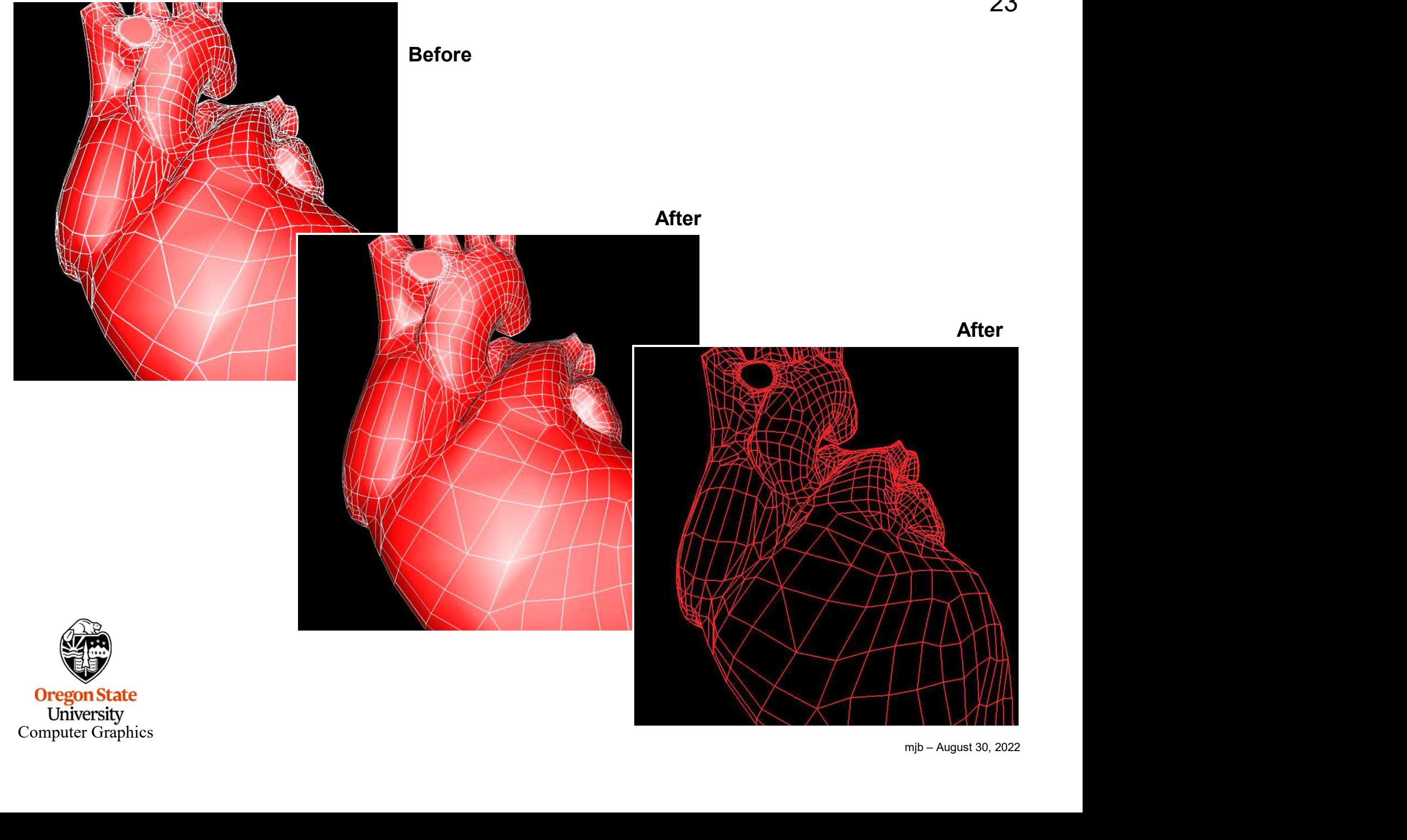

# Hidden Line Removal in Pre-Vis for the 2019 Movie Dumbo 24

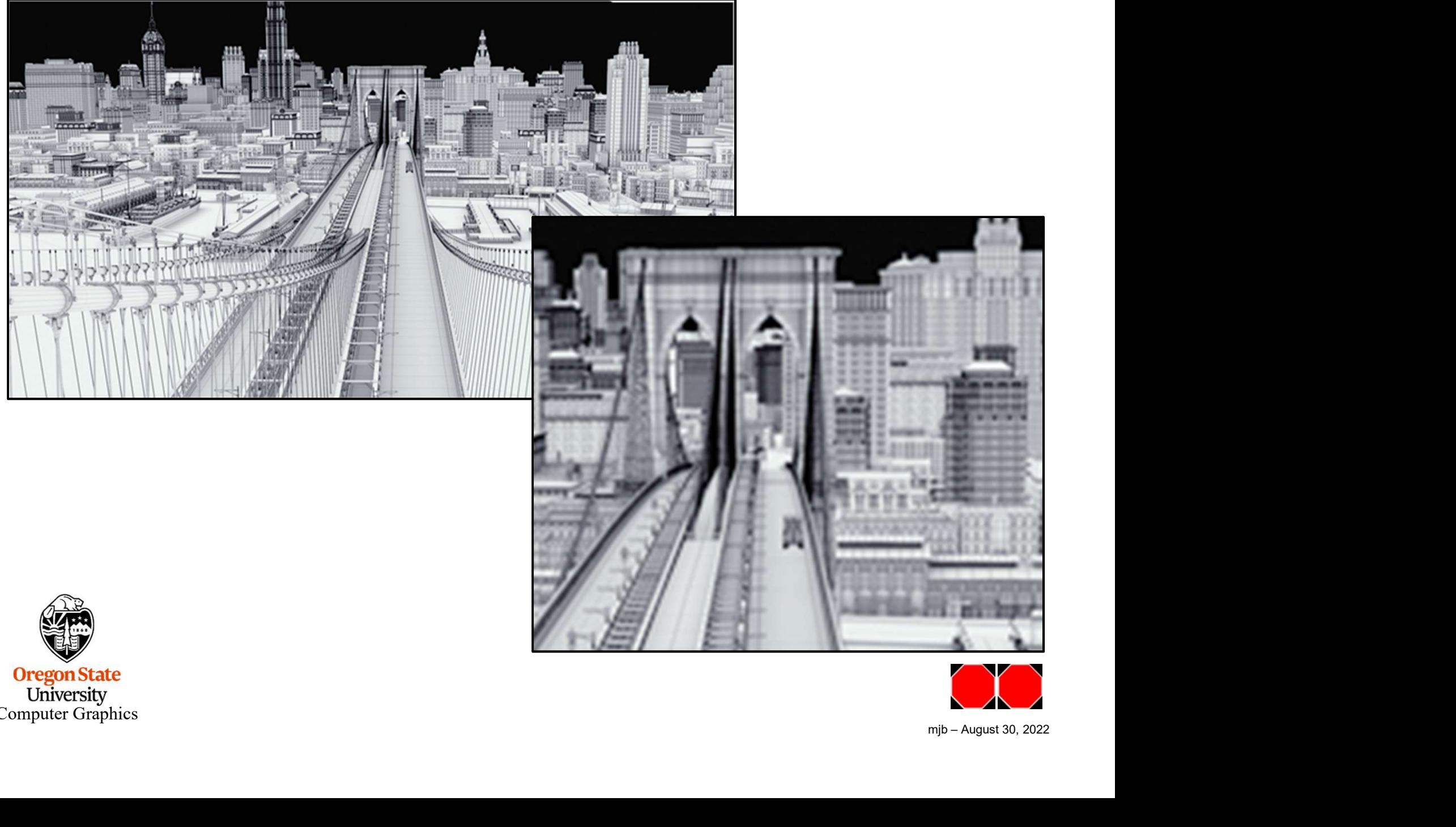

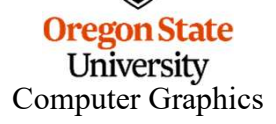

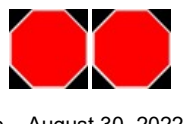